# Guida di riferimento rapido

### Componenti dell'analizzatore

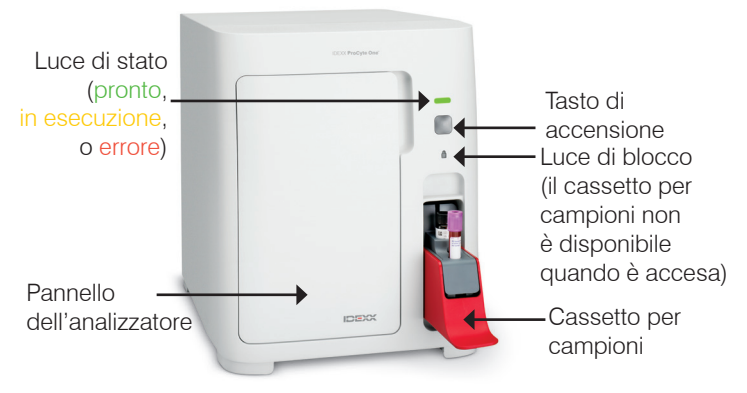

## Preparazione dei campioni e volume richiesto

L'analizzatore ematologico ProCyte One\* è compatibile con una varietà di misure di provette di raccolta EDTA. Poiché il volume del campione richiesto varia a seconda del tipo di provetta, è importante seguire le linee guida del produttore per quanto riguarda il volume di riempimento per garantire:

- Il corretto rapporto EDTA-campione.
- Che la provetta non sia troppo piena, per evitare la formazione di grumi o coaguli.
- Che il contenuto della provetta non sia scarso, per evitare cambiamenti morfologici, come il restringimento dei globuli rossi (RBC) (crenazione).

#### Esecuzione di un campione

- 1. Avviare l'analisi del campione nella IDEXX VetLab\* Station (per maggiori informazioni, consultare la *Guida per l'operatore della IDEXX VetLab Station*).
- 2. Dopo aver confermato le informazioni sul paziente nella schermata Seleziona strumenti, selezionare l'icona **ProCyte One** e poi toccare **Esegui**.
- 3. Capovolgere la provetta del campione 10 volte per miscelare il campione con l'anticoagulante. Per garantire risultati accurati, **subito dopo il ribaltamento**, posizionare la provetta nella fessura anteriore del cassetto del campione, chiudere il cassetto e premere il pulsante **Avvio** sul lato anteriore dell'analizzatore.

**IMPORTANTE:** quando si usano le provette del microcontenitore, togliere sempre il tappo prima di metterle nel cassetto per campioni.

#### Sostituzione del kit di reagenti, di reagenti leucoprotettivi e dello SmartQC

Verrà richiesto di sostituire i kit quando sono vuoti o scaduti.

- 1. Aprire il pannello dell'analizzatore.
- 2. Per sostituire il kit di reagenti: tirare per rimuovere il piccolo kit di reagenti grigio dall'interno dell'analizzatore. Dopodiché, inserire il nuovo kit fino a quando non scatta in posizione. O

per sostituire il kit di reagenti leucoprotettivi: tirare per rimuovere il grande kit di reagenti leucoprotettivi dall'interno dell'analizzatore. Dopodiché, inserire il nuovo kit di reagenti leucoprotettivi fino a quando non scatta in posizione.

3. Chiudere il pannello dell'analizzatore.

> **Nota:** lo sportello non si chiuderà completamente se il kit non è stato posizionato correttamente.

#### Per sostituire lo SmartQC:

SmartQC\* è un materiale di controllo qualità sviluppato specificamente da IDEXX ed è alloggiato nel cassetto per campioni; viene eseguito periodicamente per monitorare le prestazioni dell'analizzatore ProCyte One.

Verrà richiesto di cambiare il flaconcino dello SmartQC quando è vuoto o scaduto.

- 1. Aprire il cassetto per campioni.
- 2. Rimuovere il flaconcino dello SmartQC vuoto/scaduto.
- **3. Agitare vigorosamente per 10 secondi un nuovo flaconcino SmartQC** per

assicurarsi che sia ben miscelato, quindi caricarlo nella fessura posteriore del cassetto per campioni.

4. Chiudere il cassetto per campioni.

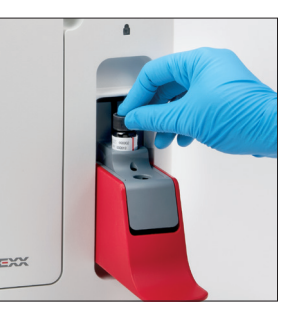

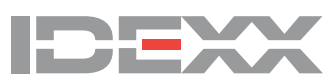

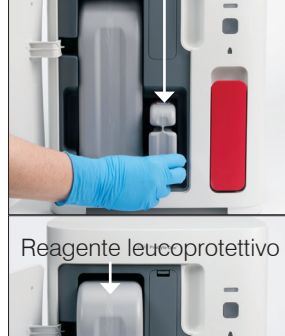

**Reagente** 

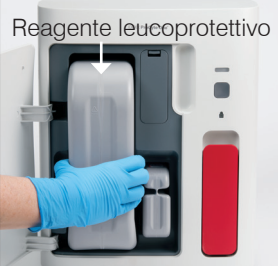

negli Stati Uniti e/o in altri Paesi. Tutti gli altri nomi e loghi di prodotti e aziende sono marchi registrati dei rispettivi titolari.

<sup>© 2021</sup> IDEXX Laboratories, Inc. Tutti i diritti riservati. • 06-0038495-00 \*ProCyte One, SmartQC e IDEXX VetLab sono marchi commerciali o marchi registrati di IDEXX Laboratories, Inc. o delle sue affiliate